*Titre : Comment creuser un tunnel : méthodologie d'excavat[...] Date : 23/10/2015 Page : 1/24 Responsable : Sylvie GRANET Clé : U2.04.06 Révision : 13998*

## **Comment creuser un tunnel : méthodologie d'excavation**

#### **Résumé :**

Cette note propose une méthodologie pour simuler le creusement d'une galerie souterraine avec *Code\_Aster*. La méthode de base est une méthode couramment utilisée dans ce genre d'études : la méthode « convergence – confinement ».

Après un rappel sur le principe de la méthode, les principales étapes du fichier de commandes *Code\_Aster* sont décrites. Différents exemples numériques permettent de valider la procédure.

*Titre : Comment creuser un tunnel : méthodologie d'excavat[...] Date : 23/10/2015 Page : 2/24 Responsable : Sylvie GRANET Clé : U2.04.06 Révision : 13998*

## **Table des matières**

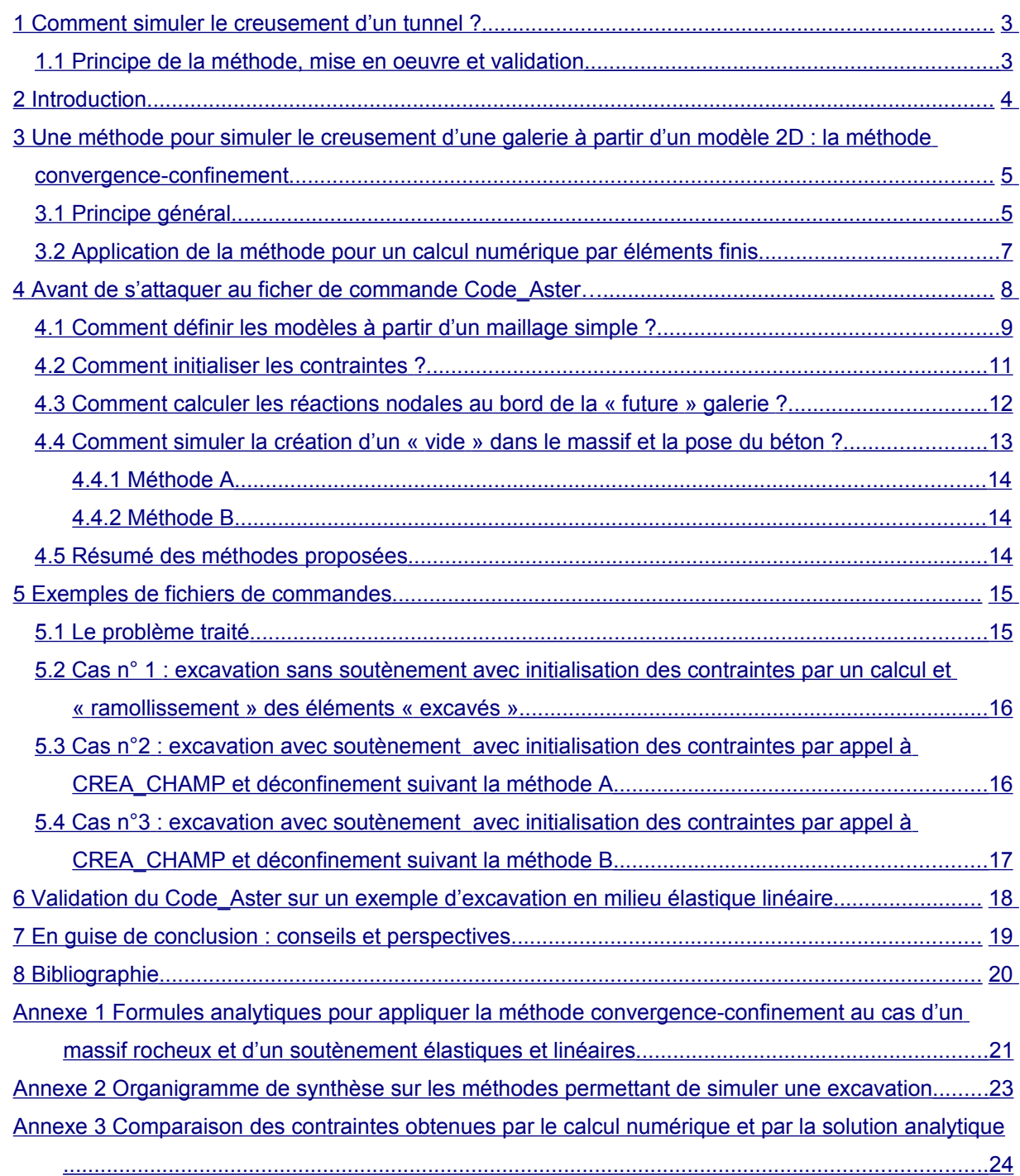

*Titre : Comment creuser un tunnel : méthodologie d'excavat[...] Date : 23/10/2015 Page : 3/24 Responsable : Sylvie GRANET Clé : U2.04.06 Révision : 13998*

### <span id="page-2-0"></span>**1 Comment simuler le creusement d'un tunnel ?**

### **1.1 Principe de la méthode, mise en oeuvre et validation**

#### <span id="page-2-1"></span>**Contexte**

Les études de géomécanique sont généralement basées sur une simulation de creusement de galerie souterraine. Des exemples d'application peuvent être cités :

1.évaluer la zone endommagée par l'excavation (EDZ) autour d'une galerie de stockage ; 2.étudier la resaturation d'une alvéole de stockage par les eaux du site.

Un certain nombre d'études ont déjà été menées par le département AMA sur ce sujet, avec *Code\_Aster*. Cependant, peu d'éléments pratiques sont disponibles dans les documentations pour reproduire ce type de calcul. Le département MMC a entrepris une telle modélisation avec *Code\_Aster*, afin de s'approprier la procédure d'application de la méthode classiquement utilisée pour ce genre de calcul : la méthode « convergence –confinement ». Il ressort de cette expérience que cette application n'est pas complètement triviale qu'il est nécessaire de se poser quelques questions techniques pratiques de mise en œuvre. Capitaliser cette expérience pour les futurs utilisateurs est apparue comme assez important, dans l'intérêt collectif des études sur le stockage notamment.

#### **Objectif**

Cette note a pour objectif principal de fournir quelques conseils techniques préliminaires aux utilisateurs de *Code\_Aster* souhaitant modéliser une excavation souterraine.

#### **Méthodologie**

Cette note présente une application à un fichier de commande de *Code\_Aster* de la méthode convergence – confinement. Après un bref rappel sur le principe de la méthode, une description pratique et opérationnelle des commandes à utiliser est donnée. La méthode est illustrée par des calculs de validation de *Code\_Aster*, dont les fichiers de commande sont fournis en annexe.

#### **Résultat**

Grâce à la mise en application du protocole proposé, deux calculs de validation de *Code\_Aster* ont été mis en œuvre. L'écart relatif entre résultats numériques et solution analytique est inférieur à 2%.

#### **Perspectives**

La méthode peut être élargie aux calculs non linéaires (plasticité, endommagement) et couplés en THM, notamment dans le cadre d'études destinées au stockage de déchets nucléaires.

*Titre : Comment creuser un tunnel : méthodologie d'excavat[...] Date : 23/10/2015 Page : 4/24 Responsable : Sylvie GRANET Clé : U2.04.06 Révision : 13998*

### **2 Introduction**

<span id="page-3-0"></span>Depuis plusieurs années, des études sont réalisées avec *Code\_Aster* afin de modéliser le comportement d'ouvrages géotechniques (barrages en terre, tunnels, barrières ouvragées pour le stockage de déchets…).

*Code\_Aster* a déjà été utilisé notamment pour simuler le creusement de galeries ou de puits, dans le cadre du projet *Stockage géologique de déchets nucléaires HAVL* (T4-01-10) ou lors d'études antérieures sur le stockage profond. Les rapports rédigés jusqu'à présent (par exemple [6], [7] ou [4]) se focalisent naturellement sur les résultats, afin de répondre à la question technique précise qui a motivé l'étude. Or simuler une excavation à l'aide d'un code éléments finis n'est pas forcément une chose facile, et même si les principes généraux sont rappelés dans les documents cités plus haut, on trouve finalement peu d'éléments sur la structure des fichiers de commandes qui ont servi de support aux calculs.

Afin d'aider les ingénieurs en charge des futures études d'excavation souterraine avec *Code\_Aster*, cette note indique quelques conseils pratiques pour débuter dans la réalisation de ce type de calcul. En effet, dans le cadre du projet Stockage, MMC a décidé de s'approprier complètement la démarche mise en œuvre par AMA en 2000 et en 2001. Pour y parvenir, toute la démarche a été reproduite avec la version 6 de *Code Aster*, sur la base d'un nouveau maillage et en explorant quelques variantes. MMC a également bénéficié de l'assistance des agents d'AMA. Par ailleurs, ce travail a abouti à une validation de *Code\_Aster* d'après des formules analytiques classiques en élasticité linéaire (formules de Kirsch et méthode convergence-confinement, [5]).

Ce rapport présente donc :

- 1) la méthode classique de simulation d'une excavation souterraine en 2D au moyen d'un code éléments finis ;
- 2) les différentes option disponibles pour appliquer cette méthode avec *Code\_Aster* ;
- 3) deux cas-tests de validation de *Code\_Aster* pour les problèmes d'excavations souterraines.

Le pré-requis à une lecture profitable de cette note est la formation de base à l'utilisation de *Code\_Aster* ainsi qu'un minimum de familiarisation au progiciel. Le détail des différentes commandes utilisées est donné par la documentation Utilisateur de *Code\_Aster* (http://www.code-aster.org).

*Titre : Comment creuser un tunnel : méthodologie d'excavat[...] Date : 23/10/2015 Page : 5/24 Responsable : Sylvie GRANET Clé : U2.04.06 Révision : 13998*

## <span id="page-4-1"></span>**3 Une méthode pour simuler le creusement d'une galerie à partir d'un modèle 2D : la méthode convergenceconfinement**

### **3.1 Principe général**

<span id="page-4-0"></span>Cette partie s'inspire largement de [5]. Signalons que le CIH et TEGG ont également mené un certain nombre d'études avec cette méthode (par exemple, [2]). Il est conseillé au lecteur de se reporter à ces documents pour plus d'informations sur le principe de la méthode. Les paragraphes qui suivent ne résument que l'essentiel de la démarche.

La méthode convergence-confinement est couramment utilisée dans l'ingénierie des ouvrages souterrains. Son objectif est d'obtenir un ordre de grandeur des déplacements des parois du tunnel ainsi que les efforts repris par la roche et le soutènement. Cette méthode permet de simplifier le calcul d'un ouvrage tridimensionnel par un calcul bidimensionnel, par l'introduction d'un paramètre adimensionnel  $\lambda$  appelé « taux de déconfinement ». Elle repose sur les hypothèses suivantes :

- 
- 1) déformations planes avec hypothèse de petites perturbations;<br>2) le tunnel est supposé de section circulaire et d'axe horizontal : 2) le tunnel est supposé de section circulaire et d'axe horizontal ;
- 3) terrain homogène d'extension infinie ;
- 4) massif suivant un comportement élastique linéaire ou élasto-plastique ;
- 5) état initial des contraintes supposé isotrope et homogène ;
- 6) tunnel profond : pas de variation de contraintes significative sur la hauteur de la galerie. En pratique, si *H* est la profondeur moyenne de l'ouvrage et *R* son rayon, cette hypothèse est supposée satisfaite si  $H/R > 10$ :
- 7) équilibre quasi-statique (pas de termes d'accélération).

On s'intéresse à une section située dans un plan perpendiculaire à l'axe du tunnel et on souhaite mener un calcul bidimensionnel. Le paramètre  $\lambda$  est censé prendre en compte l'influence mécanique de la proximité du front de taille à cette section, c'est-à-dire d'un phénomène dont l'origine se situe hors du plan considéré par le calcul.  $\lambda$  dépend de plusieurs paramètres (roche, soutènement, longueur de tunnel non soutenu derrière le front de taille…) et sa détermination n'est pas forcément immédiate (nombreuses publications sur le sujet, par exemple [1]). Ce problème de détermination analytique du taux de déconfinement sort du cadre de ce document.

En fait, on introduit  $\lambda$  pour considérer un tenseur des contraintes fictif  $\sigma$  dans le terrain, qui est une fraction de la contrainte initiale  $|\sigma_0|$  :

$$
\underline{\sigma} = (1 - \lambda) \cdot \underline{\sigma}^0 \text{ avec } 0 \le \lambda \le 1
$$

*Titre : Comment creuser un tunnel : méthodologie d'excavat[...] Date : 23/10/2015 Page : 6/24 Responsable : Sylvie GRANET Clé : U2.04.06 Révision : 13998*

La [Figure 3.1-a] ci-dessous illustre l'évolution de  $\lambda$  et de la contrainte radiale  $\sigma_{R}$  pour un tunnel non soutenu.

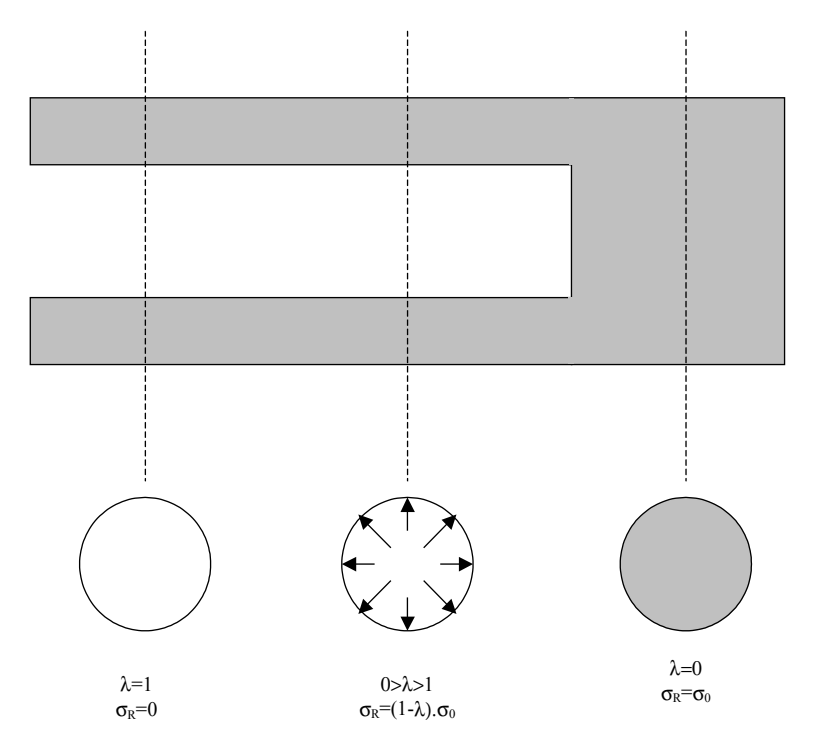

#### Figure 3.1-a : Évolution du taux de déconfinement  $\lambda$  et de la contrainte radiale  $\sigma_R$ **dans le cas d'un tunnel non soutenu**

Remarquons que  $\lambda = 1$  correspond au déconfinement total de la roche : l'influence du front de taille sur le comportement de la tranche de tunnel a disparu et le tunnel est assimilable à un tube très épais.

Puisqu'une partie, voire la totalité des contraintes initialement présentes au sein du massif disparaissent (c'est précisément le phénomène de déconfinement), les parois de l'excavation vont avoir tendance à se rapprocher pour atteindre un nouvel équilibre mécanique. C'est le phénomène de « convergence ». Ce phénomène peut aboutir à la ruine de l'ouvrage si la structure ne parvient pas à retrouver un état d'équilibre stable suite à l'excavation.

Si, pour des raisons de sécurité ou de stabilité, on décide de poser un soutènement ou un revêtement à la paroi du tunnel, ceux-ci vont, de par leur raideur mécanique, s'opposer au phénomène naturel de convergence. Dans ce cas, l'équilibre final dépend donc de l'interaction mécanique entre la roche et le revêtement. D'une façon générale, cet équilibre ne permet pas aux contraintes dans le massif rocheux de s'annuler comme dans le cas du tunnel non soutenu. On dit alors que le terrain est confiné, d'où le nom de la méthode « convergence-confinement ».

*Titre : Comment creuser un tunnel : méthodologie d'excavat[...] Date : 23/10/2015 Page : 7/24 Responsable : Sylvie GRANET Clé : U2.04.06 Révision : 13998*

Graphiquement, l'application de cette méthode revient à rechercher le point d'intersection de la courbe de convergence, déduite du comportement du massif, et de la courbe de confinement, déduite du comportement du soutènement [Figure 3.1-b].

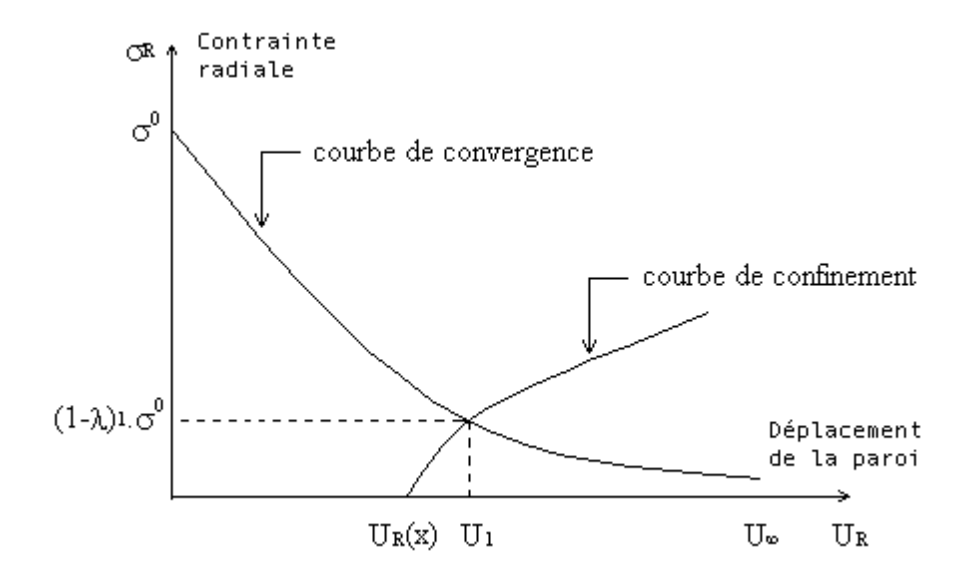

**Figure 3.1-b : Exemple de courbes de convergence et de confinement**

Les équations de la méthode « convergence-confinement » dans le cas d'un massif élastique linéaire sont fournies en [§Annexe 1].

Que ce soit pour des calculs analytiques ou numériques, cette méthode permet, à l'aide d'un simple modèle 2D, de traiter le problème 3D que constitue la simulation d'une excavation.

### <span id="page-6-0"></span>**3.2 Application de la méthode pour un calcul numérique par éléments finis**

Une particularité des calculs d'excavation par éléments finis est la nécessité de mettre en œuvre plusieurs modèles (au sens large).

En effet, un déroulement classique de la modélisation peut se résumer par les étapes suivantes :

- 1) étape 1: initialisation des contraintes *in situ* ;
- 2) étape 2 : calcul des réactions nodales au niveau des parois de l'excavation ;
- 3) étape 3 : déconfinement du massif pour simuler l'excavation progressive et l'éloignement du front de taille ;
- 4) étape 4 : éventuelle pose d'un soutènement / revêtement et fin du déconfinement.

Si l'étude le demande, l'enchaînement des étapes 2, 3 et 4 peut être répété (cas d'une excavation en sections divisées, par exemple).

*Titre : Comment creuser un tunnel : méthodologie d'excavat[...] Date : 23/10/2015 Page : 8/24 Responsable : Sylvie GRANET Clé : U2.04.06 Révision : 13998*

Dans la plupart des cas, l'enchaînement des calculs se fait donc sur la base de quatre configurations [Figure 3.2-a].

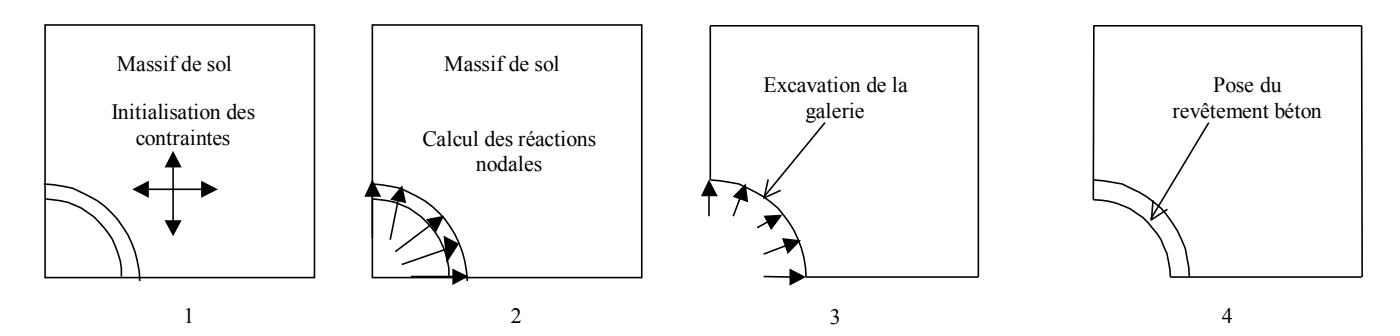

#### **Figure 3.2-a : Exemple d'enchaînement typique d'un calcul d'excavation avec un code de calcul**

La première configuration sert à :

- 1.initialiser les contraintes d'origine géostatique ;
- 2.initialiser la pression hydrostatique due à la présence éventuelle d'eau et la température (la présente note ne traite pas ce point précis en détail) ;

La deuxième configuration permet de calculer les réactions aux nœuds représentant le bord de l'excavation.

A ces stades de la modélisation, tous les éléments du maillage correspondent donc à un matériau de type sol ou roche. On obtient donc un massif de sol dans lequel règne un état de contraintes correspond à l'état de contraintes *in situ* dans le plan perpendiculaire à l'axe de la galerie. On connaît également les réactions nodales au bord de l'excavation, ce qui va permettre un déconfinement partiel ou total du massif dans les étapes qui suivent.

La troisième configuration est dédiée au déconfinement : on diminue les réactions nodales au bord de l'excavation afin de simuler le creusement du tunnel. Lors de la réalisation de cette étape, les éléments finis dans la région correspondant à l'intérieur de la galerie ne doivent plus participer à la rigidité du modèle. Comme on le verra plus loin, ceci peut être pris en compte de plusieurs façons en pratique.

On passe éventuellement à une quatrième étape si l'on veut simuler la pose d'un soutènement béton en cours de déconfinement par exemple. Dans ce cas, on rajoute des éléments avec des caractéristiques de béton et on poursuit la diminution des réactions nodales calculées dans l'étape n°1 pour achever le calcul.

On remarque donc que certaines parties du modèle initial vont se voir affecter successivement des propriétés de sol, de « vide » puis de béton. Dans cet enchaînement se situe la source de quelques difficultés intrinsèques à ce genre de calcul.

L'application de cette démarche au moyen de *Code\_Aster* fait l'objet des chapitres suivants. Elle est basée sur un cas simple.

## **4 Avant de s'attaquer au ficher de commande** *Code\_Aster***…**

<span id="page-7-0"></span>Ce chapitre concerne quelques points de modélisation particuliers qu'il semble important de commenter avant de s'intéresser aux fichiers de commandes proprement dits. Elle est composée d'une suite de paragraphes traitant chacun une question qu'un ingénieur peut se poser lorsqu'il mène un calcul classique d'excavation à l'aide d'un code type éléments finis comme *Code\_Aster*.

### **4.1 Comment définir les modèles à partir d'un maillage simple ?**

<span id="page-8-0"></span>Le maillage choisi dans cette étude représente un quart de modèle représentant une galerie cylindrique en milieu infini. Le rayon de la galerie est de 1,50*m* , l'épaisseur de béton est 0,30*m* et le maillage est un carré de 20 *m* de côté. D'après les règles usuelles de modélisation, le rapport entre le rayon excavé *R* et la dimension caractéristique du maillage *L* est suffisant pour considérer que les conditions aux limites ne perturbent pas le comportement de l'excavation (  $L\!\geqslant\!10\!\times\!R$  ).

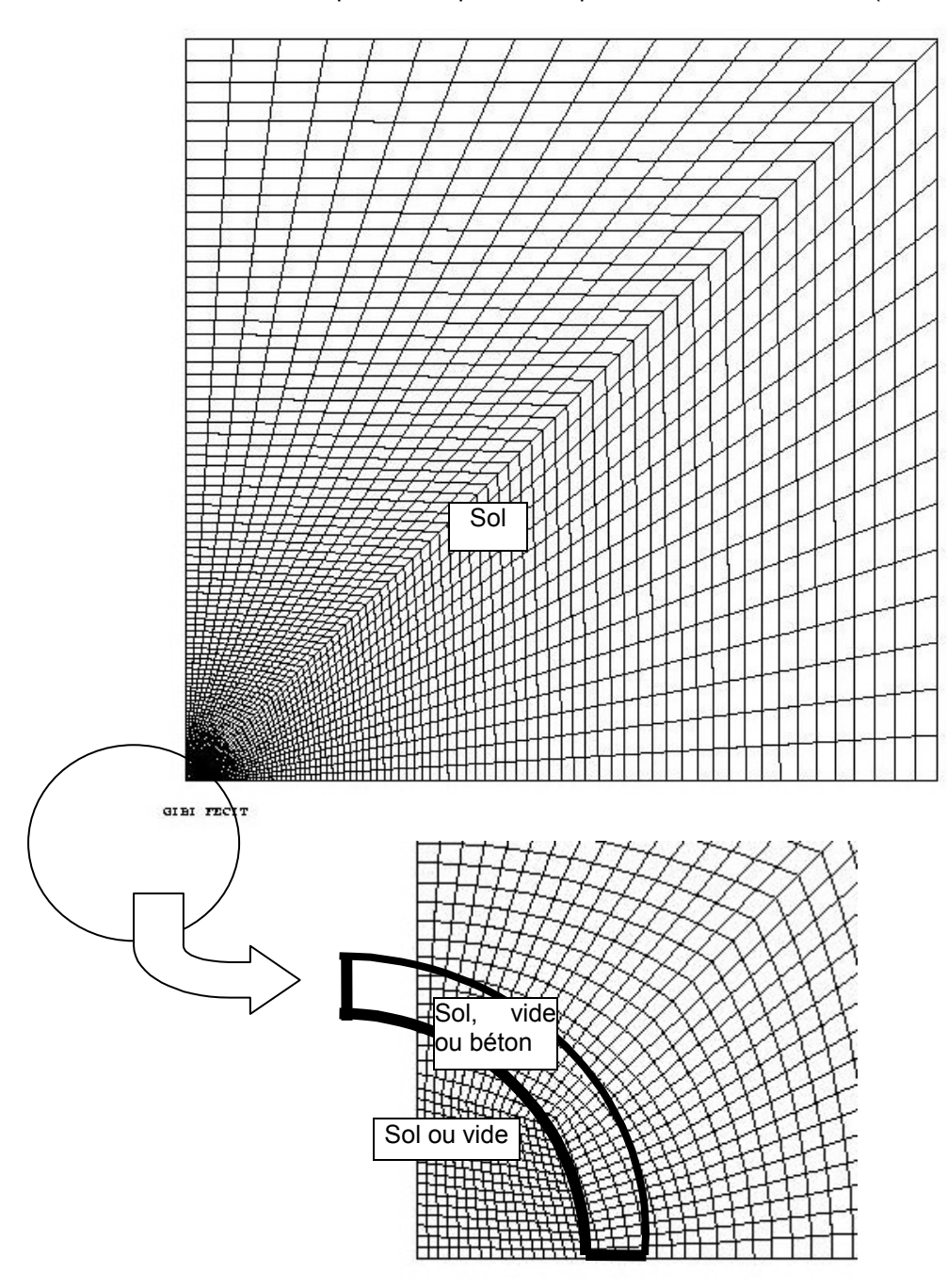

**Figure 4.1-a : Maillage utilisé et matériaux**

*Titre : Comment creuser un tunnel : méthodologie d'excavat[...] Date : 23/10/2015 Page : 10/24 Responsable : Sylvie GRANET Clé : U2.04.06 Révision : 13998*

Du point de vue des modèles (au sens *Code\_Aster*), il faut distinguer quelques zones particulières du maillage (en plus des autres zones plus classiques, comme les bords du maillage) et créer les objets suivants (les noms font référence aux fichiers de commande présentés en Annexe) :

- 1) le bord excavé où seront appliquées les réactions nodales pour simuler le déconfinement (appelé BORD ) ;
- 2) les deux points qui sont situés aux extrémités de cette courbe, qui sont concernés à la fois par le chargement de déconfinement et par les conditions aux limites au bord du massif.

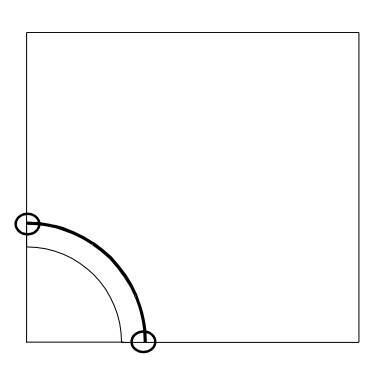

#### **Figure 4.1-b : Points et ensemble de points particuliers à identifier dans les modèles** *Code\_Aster*

On peut donc définir (par exemple, car plusieurs configurations sont possibles) :

- 1) un modèle SOL , dans lequel tout le maillage est affecté d'éléments finis ;
- 2) un modèle SOL REST qui ne comprend pas les mailles qui correspondent à la partie excavée (elles ne sont pas affectées d'éléments finis) ;
- 3) un modèle SOL\_REST0 qui comprend SOL\_REST et les mailles correspondant au revêtement en béton affectées d'éléments finis.

#### **Remarque :**

L'utilisation d'une telle géométrie pour faire un calcul réel d'excavation est partiellement critiquable, car la symétrie proposée risque d'engendrer un chargement non physique. En cas d'application du poids propre par exemple, celui-ci serait dirigé vers le haut dans la partie inférieure du tunnel !

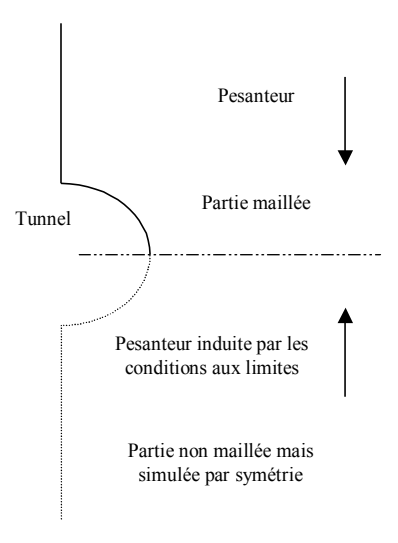

#### **Figure 4.1-c : Exemple d'aberration que peut engendrer l'utilisation d'un quart de modèle dans la simulation d'un tunnel**

*Titre : Comment creuser un tunnel : méthodologie d'excavat[...] Date : 23/10/2015 Page : 11/24 Responsable : Sylvie GRANET Clé : U2.04.06 Révision : 13998*

Pour une étude réaliste où l'on souhaiterait initialiser les contraintes à l'aide d'un chargement en poids propre, il serait donc nécessaire de « mailler le terrain » jusqu'au substratum rigide (roche considérée indéformable), ou tout du moins jusqu'à une profondeur suffisante pour s'affranchir du problème évoqué ci-dessus. On maille donc un demi-modèle dans ce cas là.

Cependant, dans le cadre de notre étude, cette contrainte de maillage ne nous a pas gênés, puisque nous n'avons pris en compte ni le poids propre, ni les couplages THM. Le chargement simulé est tout à fait compatible avec les solutions analytiques testées.

### **4.2 Comment initialiser les contraintes ?**

<span id="page-10-0"></span>Les contraintes *in situ* sont généralement représentées par un tenseur d'ordre 2 dont les directions principales correspondent à la verticale et à l'horizontale. La contrainte verticale est généralement égale au poids des différentes formations situées au-dessus du point considéré et la contrainte horizontale est proportionnelle à la contrainte verticale :

$$
\sigma_{v} = \gamma . z
$$
  

$$
\sigma_{h} = K_0 . \sigma_{v}
$$

avec  $\, {\bf y} \,$  le poids volumique du terrain sus-jacent (en  $\, kN\, /m^3 \,$  par exemple) et  $\, K_{\,0} \,$  un coefficient sans dimension.  $\,K_{\,0}\,$  peut être déterminé par des mesures *in situ* ou estimé par des relations plus ou moins empiriques. Dans le cas d'un massif semi-infini soumis à une contrainte externe sur son bord supérieur ou à son poids propre, la théorie de l'élasticité linéaire fournit une valeur de  $K_0$  en fonction du coefficient de Poisson  $v$ :

$$
K_0 = \frac{\nu}{1 - \nu}
$$

Deux méthodes ont été testées avec *Code\_Aster* pour initialiser les contraintes dans le terrain encaissant :

- 1.réalisation d'un calcul (commande STAT\_NON\_LINE) avec un matériau fictif doté d'un coefficient de Poisson permettant d'obtenir le rapport  $|K_{\,0}\>$  souhaité. Ce calcul est réalisé sur le modèle qui reprend tout le maillage de l'étude (par exemple, le modèle dénommé SOL dans le chapitre précédent). Dans ce cas,  $K_0 \leq 1$  (cas de l'élasticité linéaire). Il existe de nombreux cas où  $K_0 \geq 1$  (si le sol est soumis à des contraintes tectoniques, par exemple). Dans ce cas, la méthode suivante devient obligatoire ;
- 2.affecter directement les contraintes à tous les éléments du maillage par la commande CREA\_CHAMP (OPERATION = 'AFFE') ;

La première solution nécessite de définir un matériau fictif et de mettre en œuvre un calcul de plus. Cependant, si le chargement est le poids propre (ce qui n'est pas le cas du cas-test que nous proposons), cette méthode nous a paru à la fois intuitive et simple. Dans le cas d'un champ de contraintes uniforme, l'utilisation de CREA\_CHAMP est indéniablement la méthode la plus intéressante : elle économise du temps de calcul et son appel est encore plus simple. Pour des distributions de contraintes plus complexes, CREA\_CHAMP fonctionne également mais nous ne l'avons pas utilisé (se référer à la documentation [U4.72.04] qui donne un exemple adaptable à notre problème).

*Titre : Comment creuser un tunnel : méthodologie d'excavat[...] Date : 23/10/2015 Page : 12/24 Responsable : Sylvie GRANET Clé : U2.04.06 Révision : 13998*

### <span id="page-11-0"></span>**4.3 Comment calculer les réactions nodales au bord de la « future » galerie ?**

Pour calculer les réactions nodales au bord de la galerie, il est nécessaire de bloquer cette partie du maillage. Cette opération ne doit pas engendrer de contraintes non physiques par incompatibilité avec le chargement appliqué lors de la phase d'initialisation. des contraintes. Une possibilité offerte consiste à imposer le même chargement que lors de l'initialisation des contraintes en bloquant les nœuds du bord de la galerie *seulement pendant cette étape de calcul*. Cette opération est sans effet sur le résultat global, qui reste identique à celui de l'étape précédente, mais le blocage « temporaire » des nœuds du bord de la galerie permet d'y évaluer les réactions nodales.

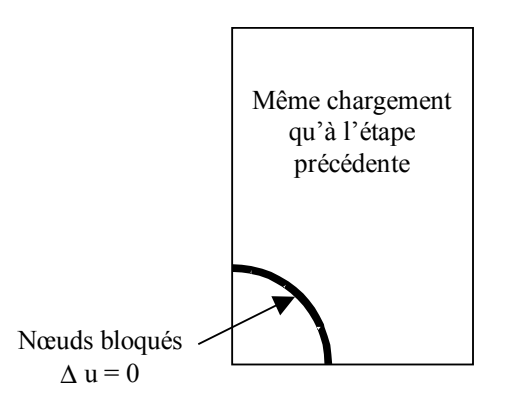

#### **Figure 4.3-a : Blocage des nœuds du bord de la galerie pour y calculer les réactions nodales**

Concrètement, ce blocage relatif du bord de la galerie est possible grâce à l'option DIDI (pour DIrichlet DIfférentiel) du mot-clé EXCIT de l'opérateur STAT\_NON\_LINE (Document [U4.51.03]). Le blocage de ces nœuds ne s'applique que sur l'incrément de déplacement considéré et non sur le déplacement total (on impose  $\Delta u=0$  et non  $u=0$ ).

L'état initial de ce calcul (mot-clé ETAT\_INIT de l'opérateur STAT\_NON\_LINE) est défini par le champ de contraintes obtenu à l'issue de l'étape précédente.

Une fois ce calcul intermédiaire effectué, le calcul des réactions nodales est effectué simplement avec la commande CALC CHAMP (FORCE = 'REAC\_NODA'). Il convient alors de fournir à la commande CALC\_CHAMP tous les chargements ayant produit le résultat à partir duquel on calcule les réactions nodales, sans omettre les chargement volumiques s'ils existent (non pris en compte dans les exemples traités ici).

On construit alors un vecteur de chargement par la récupération des réactions nodales (CREA\_CHAMP avec les mots-clés TYPE\_CHAM = 'NOEU\_DEPL\_R', NOM\_CHAM = 'REAC\_NODA' et OPERATION = 'EXTR'). Il convient de noter que d'après le paragraphe [§3.1.1] de la documentation Utilisateur de Code Aster [U4.72.04], l'option TYPE\_CHAM = 'NOEU\_DEPL\_R' de la commande CREA\_CHAMP est en fait sans effet ici (mais néanmoins obligatoire du point de vue syntaxique), puisqu'on réalise une extraction. Ce vecteur est alors défini par la commande AFFE\_CHAR\_MECA avec le mot-clé VECT ASSE en tant que chargement pour l'appel suivant à la commande STAT NON LINE (correspondant à l'excavation progressive de la galerie). Ce chargement est associé à une fonction (opérateur DEFI\_FONCTION) décrivant l'évolution du taux de déconfinement au fur et à mesure de la progression du creusement.

Remarquons également que toutes les réactions nodales sont extraites : celles qui agissent sur le bord de la galerie comme celles qui agissent sur les autres bords du modèle. Étant donné que ces dernières agissent sur des points bloqués *à toutes les étapes du calcul d'excavation*, leur injection en tant que chargement dans le STAT\_NON\_LINE suivant est sans effet sur les contraintes et les déformations au sein de la structure.

*Titre : Comment creuser un tunnel : méthodologie d'excavat[...] Date : 23/10/2015 Page : 13/24 Responsable : Sylvie GRANET Clé : U2.04.06 Révision : 13998*

### <span id="page-12-0"></span>**4.4 Comment simuler la création d'un « vide » dans le massif et la pose du béton ?**

Une fois effectué le calcul des réactions nodales se pose la question de l' « élimination » de la partie excavée du modèle numérique afin que sa rigidité n'entrave pas la convergence du tunnel. Pour y parvenir, nous avons retenu deux méthodes [Figure 4.4-a] :

- 1) méthode *A* : quasi-annulation des propriétés mécaniques des éléments situés dans la zone excavée (exemple  $E = 0.0001 Pa$ ), puis introduction de propriétés plus réalistes lors de la pose du soutènement ou du revêtement. Cette méthode permet de simplifier le fichier de commande *Code\_Aster* et donne des résultats corrects pour le cas simple que nous avons étudié (petite galerie circulaire, excavée en une seule section dans un massif élastique). Pour mener des études plus élaborées où le traitement numérique pourrait être affecté par la présence d'élément à très faible rigidité, il nous semble néanmoins préférable de s'appuyer sur la méthode suivante ;
- 2) méthode *B* : initialisation des contraintes directement par création de champs aux points de Gauss issus d'un calcul concernant une étape précédente.

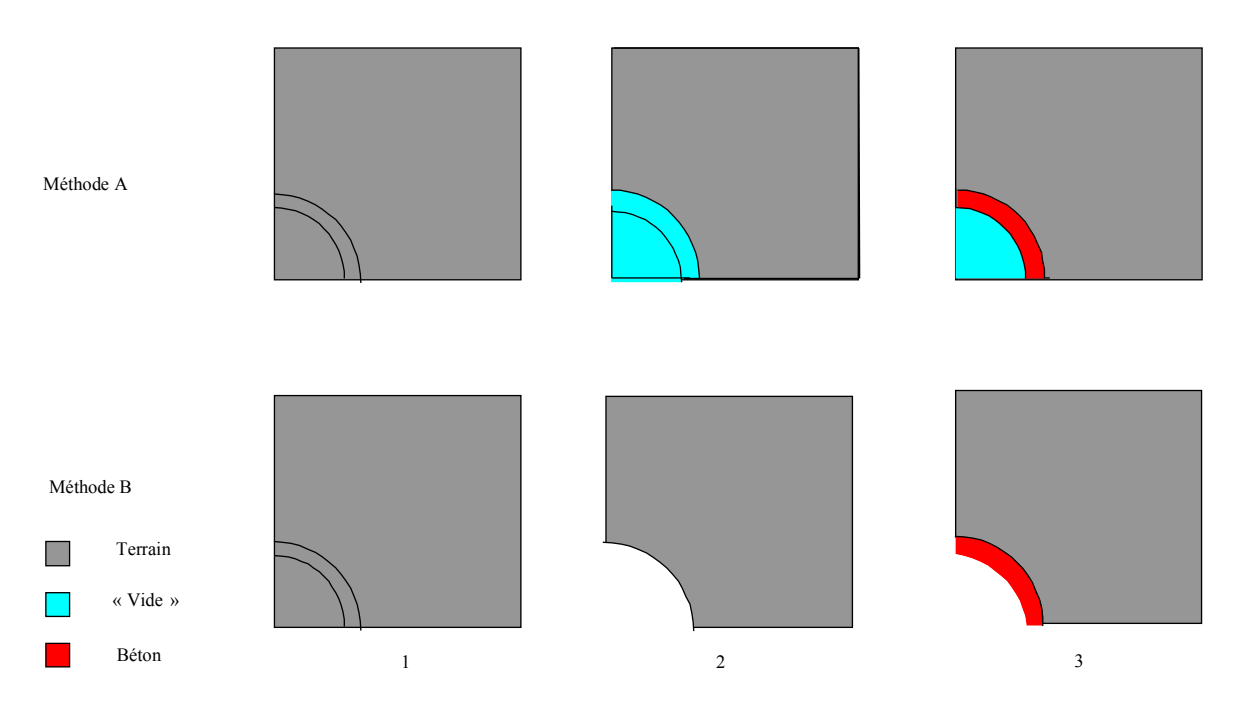

### **Figure 4.4-a : Différents principes de modélisation pour simuler le déconfinement d'un massif**

D'autres méthodes que nous n'avons pas testées peuvent sans doute être appliquées au problème étudié (comme la création de nœuds doubles aux frontières entre matériaux qui permettent de lier ou pas les deux structures).

*Titre : Comment creuser un tunnel : méthodologie d'excavat[...] Date : 23/10/2015 Page : 14/24 Responsable : Sylvie GRANET Clé : U2.04.06 Révision : 13998*

### **4.4.1 Méthode A**

<span id="page-13-2"></span>La méthode *A* n'appelle pas de commentaire particulier : il suffit d'affecter des caractéristiques mécaniques très faibles aux mailles devenant « vides » lors du calcul du déconfinement.

On procède en deux temps :

- 1.une première commande STAT\_NON\_LINE, qui permet de réinjecter le chargement composé du vecteur des réactions nodales et des conditions aux limites. Les mailles « vides » correspondent donc à un matériau très mou ;
- 2.un deuxième appel à STAT\_NON\_LINE qui introduit le soutènement ou le revêtement en béton en affectant aux mailles correspondantes des caractéristiques réalistes pour un tel matériau.

A chaque appel, l'initialisation du calcul reprend l'intégralité des champs issus des calculs précédents (opérande EVOL\_NOLI pour le mot-clé ETAT\_INIT).

### **4.4.2 Méthode B**

<span id="page-13-1"></span>Cette procédure est basée sur l'enchaînement de plusieurs modèles (au sens *Code\_Aster*). Le calcul s'effectue en copiant certains champs d'un modèle à l'autre.

Les champs à affecter au modèle correspondant à l'étape *B*−3 de la [Figure 4.4-a] sont formellement la combinaison linéaire de deux champs :

- 1.les champs issus de l'étape de calcul précédente ( *B*−2 ) et qui ne concernent que le modèle correspondant au massif de sol privé de la zone excavée ;
- 2.les champs affectés aux éléments du groupe de maille qui représentent les voussoirs en béton, dans le modèle qui comprend le massif et le revêtement de la galerie. Dans notre cas, ces champs doivent être initialisés à 0 dans *B*−3 . Pour cela, on peut par exemple affecter un poids nul à leur contribution dans la combinaison linéaire. Ainsi ces champs peuvent en fait être obtenus par un calcul intermédiaire sans réelle signification physique, par exemple l'application simple des conditions aux limites.

On utilise la commande CREA\_CHAMP avec l'option ASSE pour affecter aux points de Gauss du troisième modèle la combinaison linéaire de champs issus de calculs précédents.

### **4.5 Résumé des méthodes proposées**

<span id="page-13-0"></span>Pour initialiser les contraintes, on peut faire appel à deux méthodes :

- 1. Méthode *I* : faire un calcul (appel à STAT\_NON\_LINE) sur matériau fictif ;
- 2.Méthode *II* : créer le champ de contraintes souhaité par CREA\_CHAMP.

Pour simuler le creusement et la pose des voussoirs, on a le choix entre :

- 1.Méthode *A* : qui consiste à affecter des caractéristiques mécaniquement très « souples » dans la zone excavée ;
- 2.Méthode *B* : qui recourt à l'utilisation de plusieurs modèles qui s'enchaînent et qui est plus proche de la réalité physique de la structure modélisée, les matériaux apparaissant et disparaissant par activation d'un modèle à l'autre. Cette méthode sera privilégiée.

Un organigramme synthétique est proposé en [§Annexe2].

*Titre : Comment creuser un tunnel : méthodologie d'excavat[...] Date : 23/10/2015 Page : 15/24 Responsable : Sylvie GRANET Clé : U2.04.06 Révision : 13998*

### **5 Exemples de fichiers de commandes**

<span id="page-14-1"></span>Cette partie présente des exemples de structures de fichier de commandes *Code\_Aster* concernant une excavation circulaire en milieu infini et élastique linéaire, dans le cadre d'une étude purement mécanique (pas de couplage THM). Les cas présentés ici font l'objet des cas test de validation SSLP105A, SSLP105B et SSLP105C.

Trois cas de calcul sont présentés dans cette partie :

- 1.une excavation sans soutènement avec initialisation par un calcul portant sur un matériau fictif pour obtenir le champ de contraintes souhaité (méthode *I* ) ;
- 2.une excavation avec soutènement, initialisation des contraintes par un appel à CREA\_CHAMP et suivi de la méthode  $\Lambda$  pour le déconfinement et la pose des voussoirs (méthodes  $II + A$ );
- 3.une excavation avec soutènement, initialisation des contraintes par un appel à CREA\_CHAMP et suivi de la méthode  $B$  pour le déconfinement et la pose des voussoirs (méthodes  $II + B$ ).

Pour les cas 2 et 3, le scénario de creusement est le suivant : excavation, déconfinement à 50% (  $\lambda=0.5$ ), pose des voussoirs de  $30 \, \text{cm}$  d'épaisseur et fin du déconfinement.

### **5.1 Le problème traité**

<span id="page-14-0"></span>La géométrie du maillage est rappelé au paragraphe [§4.1]. Il contient 8477 nœuds et 3304 éléments. Le rayon de la galerie est de 1,50*m* , l'épaisseur de béton est 0,30*m* et le maillage est un carré de 20 *m* de coté. Les autres données sont résumées dans le tableau suivant.

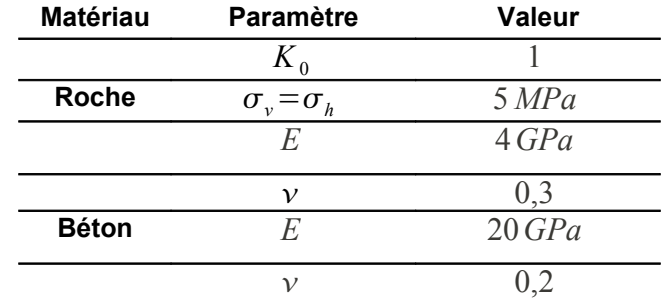

**Tableau 5.1-1 :Données des cas tests proposés**

Les conditions aux limites et le chargement sont illustrés par la figure suivante :

*Titre : Comment creuser un tunnel : méthodologie d'excavat[...] Date : 23/10/2015 Page : 16/24 Responsable : Sylvie GRANET Clé : U2.04.06 Révision : 13998*

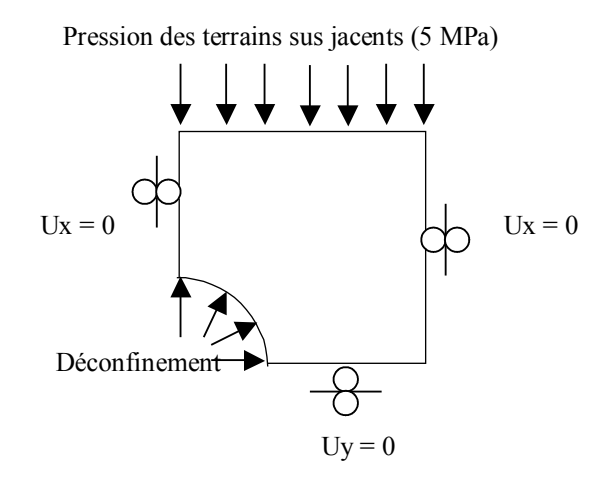

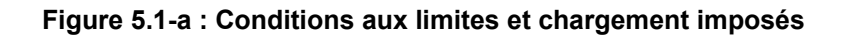

à la fin du processus de déconfinement,  $\lambda = \frac{2 \cdot G}{\sigma}$  $\frac{2.0}{\sigma_0 R}$ .  $U_R = 0,69$ .

### <span id="page-15-1"></span>**5.2 Cas n° 1 : excavation sans soutènement avec initialisation des contraintes par un calcul et « ramollissement » des éléments « excavés »**

Cet exemple est relativement simple : il s'agit de simuler une excavation sans pose du soutènement, avec déconfinement total au bord de la galerie. On n'utilise donc qu'un seul modèle pour tout le calcul.

L'état initial est engendré par un calcul (STAT\_NON\_LINE) qui porte sur l'ensemble du maillage. Les propriétés des éléments sont affectées en fonction de l'état de contraintes que l'on veut atteindre (ici  $K_0=1$  donc  $v=0,4999$ , la valeur de  $0,5$  signifiant l'incompressibilité de la roche ne pouvant être utilisée).

Le calcul suivant concerne les réactions nodales au bord de la future galerie. Il est initialisé à partir des contraintes issues du premier appel à STAT\_NON\_LINE.

Le dernier appel à STAT\_NON\_LINE sert à réinjecter les réactions nodales dans un modèle où les propriétés mécaniques des éléments excavés ont été très fortement affaiblies ( *E* tend vers 0. ). On déconfine alors complètement le terrain en faisant tendre ces réactions vers 0 .

<span id="page-15-0"></span>Le fichier de commande correspond au cas test SSLP105C.

### **5.3 Cas n°2 : excavation avec soutènement avec initialisation des contraintes par appel à CREA\_CHAMP et déconfinement suivant la méthode A**

On suit le scénario d'excavation décrit plus haut. On utilise qu'un seul modèle pour tout le calcul. Une commande STAT NON LINE supplémentaire permet d'introduire les voussoirs avec une rigidité réaliste après un déconfinement de 50%.

Le fichier de commande correspond au cas test SSLP105B.

*Titre : Comment creuser un tunnel : méthodologie d'excavat[...] Date : 23/10/2015 Page : 17/24 Responsable : Sylvie GRANET Clé : U2.04.06 Révision : 13998*

### <span id="page-16-0"></span>**5.4 Cas n°3 : excavation avec soutènement avec initialisation des contraintes par appel à CREA\_CHAMP et déconfinement suivant la méthode B**

On suit toujours le scénario d'excavation décrit plus haut. Cette fois, trois modèles sont utilisés et un calcul intermédiaire (sans réalité physique, appelé « bidon ») est nécessaire pour transférer les champs de variables d'un modèle à l'autre au moment de la mise en place des voussoirs après déconfinement de 50%.

Le fichier de commande correspond au cas test SSLP105A.

*Titre : Comment creuser un tunnel : méthodologie d'excavat[...] Date : 23/10/2015 Page : 18/24 Responsable : Sylvie GRANET Clé : U2.04.06 Révision : 13998*

## <span id="page-17-0"></span>**6 Validation du** *Code\_Aster* **sur un exemple d'excavation en milieu élastique linéaire**

La validation de Code Aster repose sur la comparaison des résultats numériques issus des cas n°1, 2 et 3 listés ci-dessus à la solution analytique de [§Annexe 1]. Pour chaque calcul, on présente les résultats obtenus au niveau de la clé de voûte et du piédroit de la galerie, en terme de contrainte radiale  $\sigma_{\scriptscriptstyle R}$  contrainte orthoradiale  $\sigma_{\scriptscriptstyle \theta}$  et déplacement radial  $\,U_R$  ([Tableau 6-1], [Tableau 6-2] et Tableau 6-3]). L' [§Annexe 7] présente deux graphiques décrivant l'évolution spatiale des contraintes le long de l'axe vertical du modèle, au droit de l'excavation. Le bon accord entre solution analytique et résultats numériques fait que l'écart entre ces courbes est à peine visible.

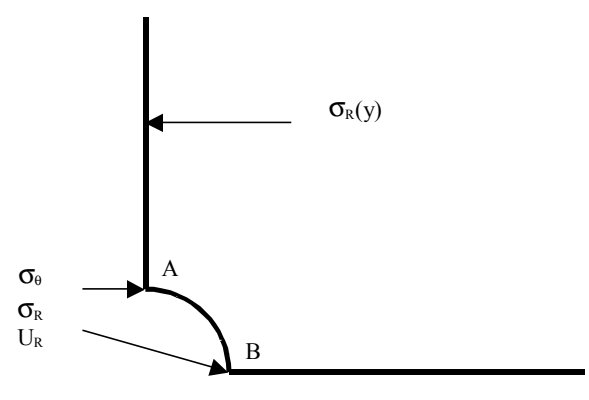

**Figure 6-a : Grandeurs comparées pour la validation de** *Code\_Aster*

|                         | Point $\Lambda$ |              |                                      | Point $B$    |              |                                      |
|-------------------------|-----------------|--------------|--------------------------------------|--------------|--------------|--------------------------------------|
| Variable                | Analytique      | Aster        | Ecart relatif                        | Analytique   | Aster        | Écart relatif                        |
| $\sigma_R$ (Pa)         |                 | $-8.411 E3$  | On vérifie                           | O.           | $-1.625 E4$  | vérifie<br>On<br>que                 |
|                         |                 |              | que                                  |              |              | $ \sigma_{R}  \ll  \sigma_{\theta} $ |
|                         |                 |              | $ \sigma_{R}  \ll  \sigma_{\theta} $ |              |              |                                      |
| $\sigma_{\theta}$ ( Pa) | $-1.E7$         | $-9.883E6$   | 1,2%                                 | $-1.E7$      | $-1.011 E7$  | 1.1%                                 |
| m                       | $-0.0024375$    | $-0.0024772$ | 1.70%                                | $-0.0024375$ | $-0.0023982$ | 1,6%                                 |

**Tableau 6-1 : Cas n°1, comparaison solution analytique / résultats** *Code\_Aster* **pour les contraintes radiale et orthoradiale et pour le déplacement radial en** *A* **et en** *B*

|                                                 | Point $A$     |               |               | Point $B$     |                                            |               |
|-------------------------------------------------|---------------|---------------|---------------|---------------|--------------------------------------------|---------------|
| Variable                                        | Analytique    | Aster         | Ecart relatif | Analytique    | Aster                                      | Ecart relatif |
| Pa<br>$\sigma$ <sub>p</sub>                     | $-1.52821 E6$ | $-1.52974 E6$ | 0.1%          | $-1.52821 E6$ | $-1.52652 E6$                              | 0.1%          |
| $Pa$ )<br>$\sigma_{\scriptscriptstyle{\theta}}$ | $-8.47179E6$  | $-8.40987E6$  | 0.7%          |               | $-8.47179 \text{ E6} - 8.52586 \text{ E6}$ | 0.6%          |
| m                                               | $-0.0016925$  | $-0.0017218$  | 1.7%          | $-0.0016925$  | $-0.0016664$                               | 1,5%          |

**Tableau 6-2 : Cas n°2, comparaison solution analytique / résultats** *Code\_Aster* **pour les contraintes radiale et orthoradiale et pour le déplacement radial en** *A* **et en** *B*

*Titre : Comment creuser un tunnel : méthodologie d'excavat[...] Date : 23/10/2015 Page : 19/24 Responsable : Sylvie GRANET Clé : U2.04.06 Révision : 13998*

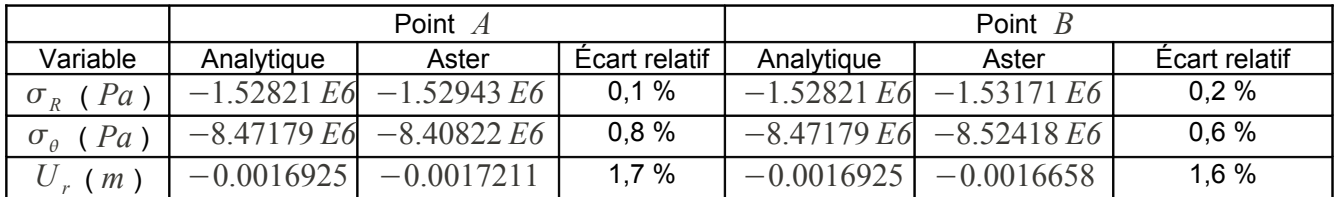

#### **Tableau 6-3 : Cas n°3, comparaison solution analytique / résultats** *Code\_Aster* **pour les contraintes radiale et orthoradiale et pour le déplacement radial en** *A* **et en** *B*

L'écart maximal entre résultats analytiques et numériques est inférieur à 2%, à part pour la contrainte radiale au bord de la galerie excavée dans le cas n°1, où la valeur théorique est 0. La validité du calcul est vérifiée en considérant que la contrainte radiale est bien négligeable devant la contrainte orthoradiale.

<span id="page-18-0"></span>Bien entendu, tous ces écarts peuvent être réduits si on raffine encore le maillage.

### **7 En guise de conclusion : conseils et perspectives**

Cette note propose une méthodologie qui permet de mener des calculs d'excavation à l'aide de *Code\_Aster*. Plusieurs scenarii d'excavation sont passés en revue et plusieurs méthodes sont proposées.

La méthode et le progiciel sont validés dans le cas d'une galerie circulaire, creusée dans un massif infini constitué par un matériau élastique linéaire. *Code\_Aster* reproduit de façon tout à fait satisfaisante le comportement d'une telle structure souterraine, avec ou sans prise en compte du soutènement et/ou du revêtement.

Du point de vue de l'utilisateur, il semble plus pratique et plus rapide d'initialiser les contraintes par un appel à la commande CREA\_CHAMP plutôt que par un calcul sur matériau fictif.

Si on cherche à modéliser un comportement purement mécanique et si le phasage de l'excavation est relativement simple, travailler avec un seul modèle paraît être la méthode la plus aisée. Il suffit d'affecter des propriétés de matériaux très faibles aux mailles devenant « vides ». Dans les cas plus compliqués, la mise en œuvre de plusieurs modèles utilisés successivement peut s'avérer plus fiable du point de vue de la mise en œuvre pratique (erreur de modélisation) et du point de vue numérique (erreur de calcul), malgré les procédures intermédiaires de transfert des champs (contraintes, déplacements, pressions, températures, variables internes…) d'un modèle à l'autre.

Une étape ultérieure de validation du *Code\_Aster* pourra se faire sur les problèmes couplés linéaires (THM en milieu saturé et élastique) ou couplés et/ou non linéaires (modèle CJS 1 s'apparentant au modèle de Mohr-Coulomb, excavation à court terme en non drainé à comparer avec [3]).

*Titre : Comment creuser un tunnel : méthodologie d'excavat[...] Date : 23/10/2015 Page : 20/24 Responsable : Sylvie GRANET Clé : U2.04.06 Révision : 13998*

## <span id="page-19-0"></span>**8 Bibliographie**

- [1] D. BERNAUD et G. ROUSSET : La « nouvelle méthode implicite » pour l'étude du dimensionnement des tunnels, Revue Française de Géotechnique n°60, pp 5-26, - 1992
- [2] P. CATEL : Aval du Cycle site de Bure Fiche 13 Méthode convergence-confinement, note EDF TEGG EFT GG/00 168 A – 2000
- [3] A. GIRAUD : Couplages Thermo-Hydro-Mécaniques dans les milieux poreux peu perméables : application aux argiles profondes, thèse de l'ENPC – 1993
- [4] D. LE BOULCH : Comparaison des modélisations THM 3D et 2D d'un ouvrage de stockage avec le *Code\_Aster*, rapport Ajilon Technologies Cénergys 01-A – 2002
- [5] M. PANET : Le calcul des tunnels par la méthode convergence-confinement, Presses de l'ENPC 1995
- [6] N. SELLALI, C. CHAVANT et G. DEBRUYNE : Modélisation hydroplastique de l'excavation d'une galerie souterraine avec le *Code\_Aster*, note EDF MMN HI-74/00/009/A – 2000
- [7] N. SELLALI, C. CHAVANT et G. DEBRUYNE : Modélisation THM d'un ouvrage souterrain de stockage avec le *Code\_Aster*, note EDF MMN HI-74/01/014/A – 2001

*Titre : Comment creuser un tunnel : méthodologie d'excavat[...] Date : 23/10/2015 Page : 21/24 Responsable : Sylvie GRANET Clé : U2.04.06 Révision : 13998*

## <span id="page-20-0"></span>**Annexe 1 Formules analytiques pour appliquer la méthode convergence-confinement au cas d'un massif rocheux et d'un soutènement élastiques et linéaires**

Le milieu est supposé élastique linéaire isotrope et soumis à un champ de contraintes initial également isotrope  $(K_0=1)$ .

**Contrainte radiale, contrainte orthoradiale et déplacement radial à la paroi du tunnel en milieu élastique soumis à un taux de déconfinement** 

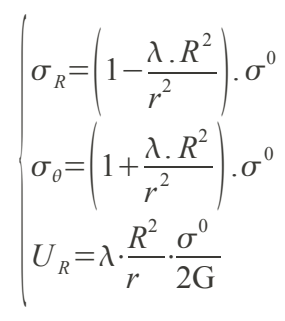

 $G$  est donné par la relation suivante :  $G = \frac{E}{2\pi G}$  $2(1+\nu)$ 

#### **Comportement du soutènement :**

Soit *K<sup>s</sup>* la raideur du soutènement, elle est donnée par la relation suivante si on considère que le soutènement est assimilable à un tube épais ou mince (  $\overline{v}_b\;$  est le coefficient de Poisson du béton) :

$$
K_s = \begin{vmatrix} E_b \cdot e & \text{si } R > 10 \cdot e \\ \frac{1 - v_b^2 \cdot R}{\left(1 - v_b^2\right)} & \text{si } R > 10 \cdot e \\ \frac{E_b \cdot \left(R_e^2 - R_i^2\right)}{\left(1 + v_b\right) \cdot \left[\left(1 - 2 \cdot v_b\right) \cdot R_e^2 + R_i^2\right]} & \text{si } R \le 10 \cdot e \end{vmatrix}
$$

Soit *P<sup>s</sup>* la pression de confinement définie sur la figure suivante

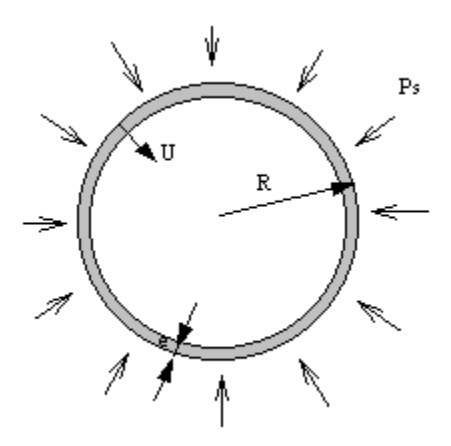

On a donc :

*Copyright 2015 EDF R&D - Document diffusé sous licence GNU FDL (http://www.gnu.org/copyleft/fdl.html)*

*Titre : Comment creuser un tunnel : méthodologie d'excavat[...] Date : 23/10/2015 Page : 22/24 Responsable : Sylvie GRANET Clé : U2.04.06 Révision : 13998*

$$
P_s \cdot R = \sigma_b \cdot e
$$

Si  $k_s =$ *Ks*  $\frac{X_s}{2 \cdot G}$  représente la rigidité relative et  $\lambda_d$  le taux de déconfinement à la mise en place du soutènement, alors la pression de soutènement et le déplacement radial en paroi sont donnés par :

$$
\begin{cases}\nP_s = \frac{k_s}{1 + k_s} \cdot \left(1 - \lambda_d\right) \cdot \sigma^0 \\
U_R = \frac{1 + \lambda_d \cdot k_s}{1 + k_s} \cdot \frac{\sigma^0}{2 \cdot G} \cdot R\n\end{cases}
$$

## <span id="page-22-0"></span>**Annexe 2 Organigramme de synthèse sur les méthodes permettant de simuler une excavation**

#### **Notations**

Les noms des objets sont ceux des fichiers de commande présentées dans les annexes suivantes.

*SNL* signifie STAT\_NON\_LINE ; *CC* signifie CREA\_CHAMP ; *CL* signifie conditions aux limites

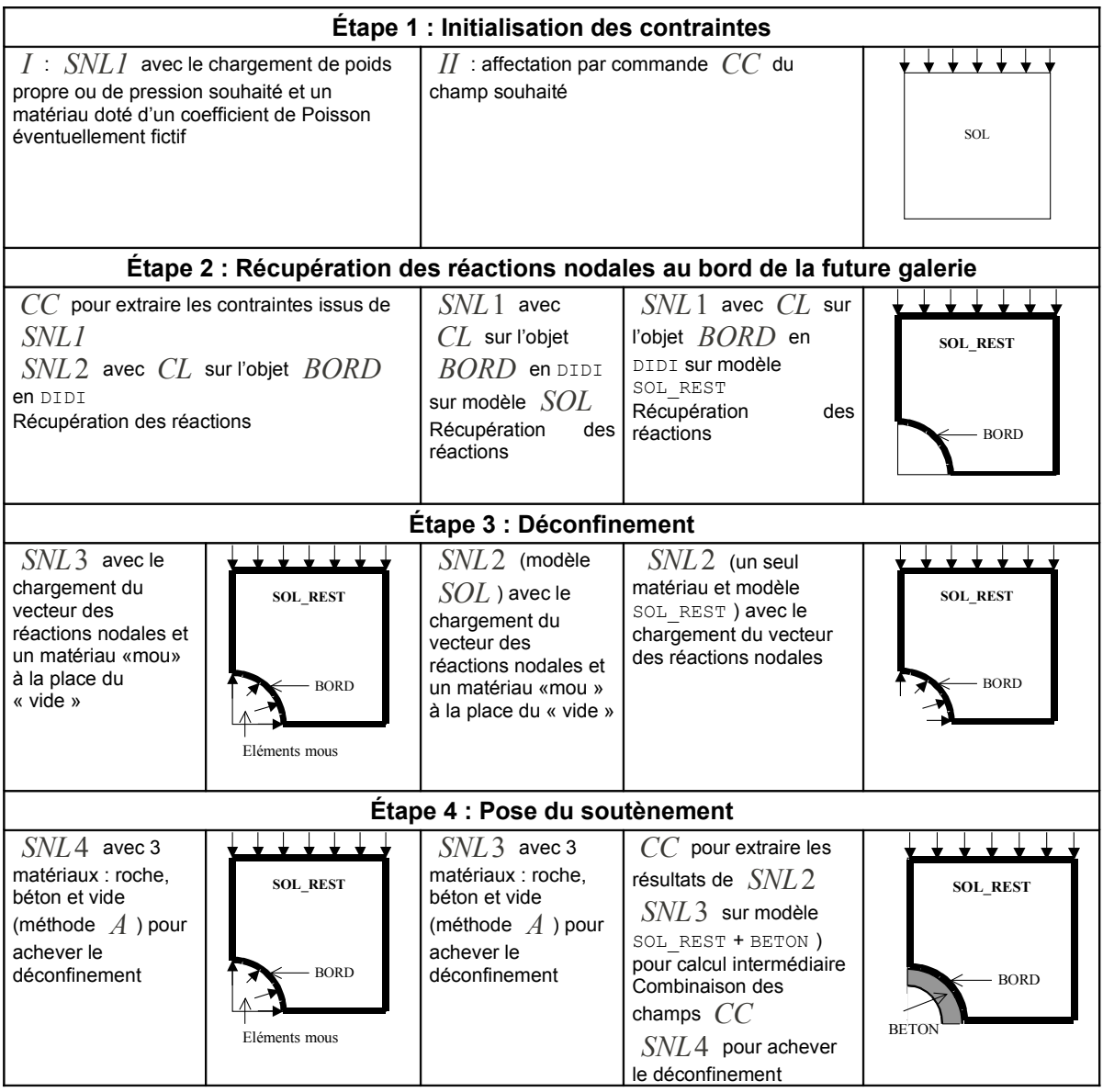

*Manuel d'utilisation Fascicule u2.04 : Mécanique non linéaire*

*Titre : Comment creuser un tunnel : méthodologie d'excavat[...] Date : 23/10/2015 Page : 24/24 Responsable : Sylvie GRANET Clé : U2.04.06 Révision : 13998*

## <span id="page-23-0"></span>**Annexe 3 Comparaison des contraintes obtenues par le calcul numérique et par la solution analytique**

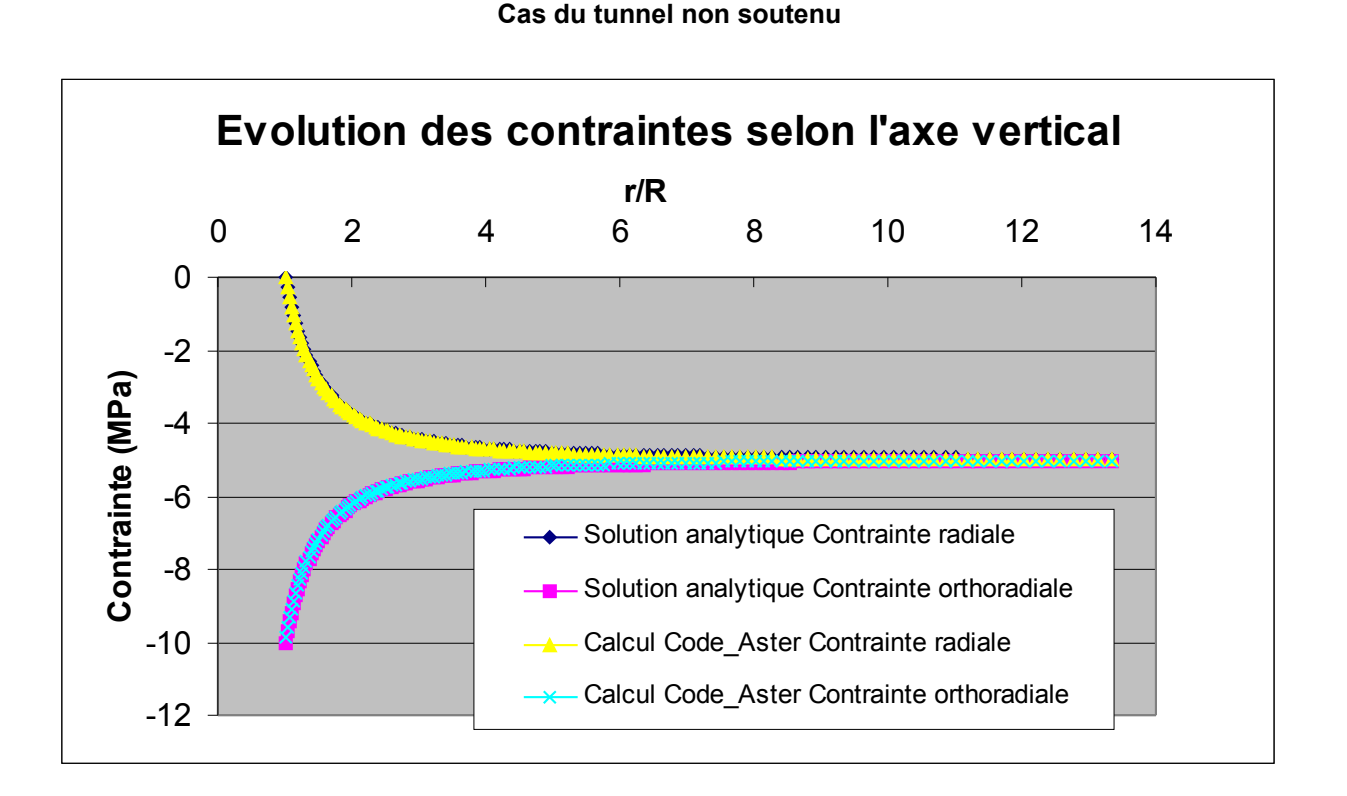

### **Cas du tunnel soutenu (à partir de 50% de déconfinement)**

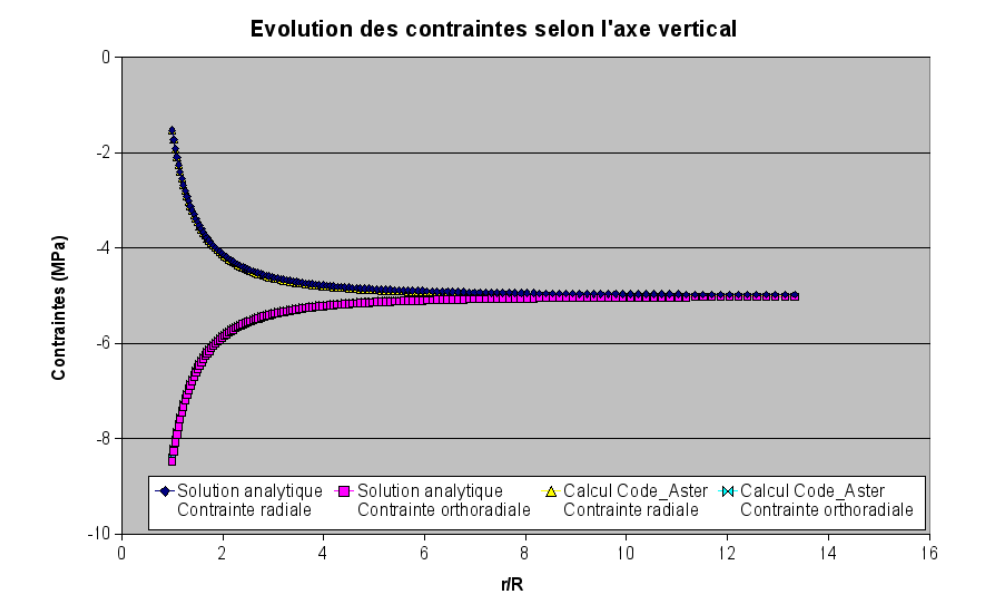

*Manuel d'utilisation Fascicule u2.04 : Mécanique non linéaire*